# **Montage / Collage / Compositing**

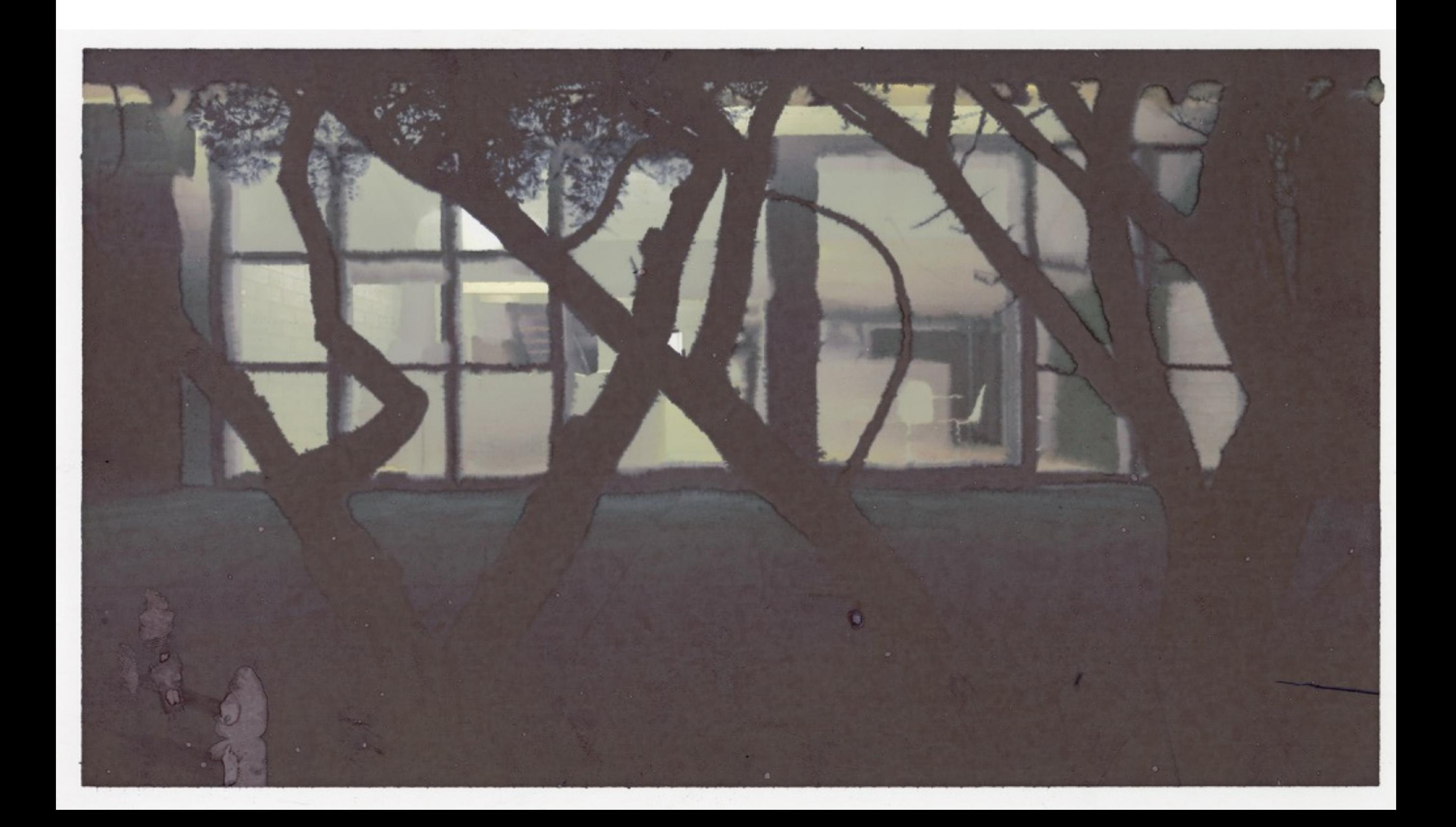

**3D-Rendering ist nicht immer das effektivste Medium**, wenn es darum geht, ein Gebäude in eine bestehende **Umgebung** oder in einem **eigenständigen Look** darzustellen.

Die **Collage** oder Mischtechnik schafft hier Abhilfe, indem unterschiedliche Bildelemente sich **einfach (2D) kombinieren** lassen.

Insbesondere die **digitale Collage** / Montage / Compositing / bietet vielfältige Vorteile: Sie ist flexibel, und simpel in der Anwendung.

2D-Bildelemente wie Fotos und Zeichnungen verhalten sich häufig **komplementär zu 3D-Bildelementen**.

Die Kombination aus dreidimensionaler Geometrie (gerenderte Elemente) und zweidimensionalen Bildelementen ergeben **praxistaugliche und gestalterisch fexible Möglichkeiten**, finale Bilder zu gestalten.

Quintessenz: Modelliert nicht jeden Grashalm, **collagiert** Eure Renderings.

### **Begrünung mit mit L-Systems** (Maya Paint Effects, etc.)

3D-Geometrie mit «Pflanzen-Pinsel» bemalen:

1. Die zu bemalenden **Objekte selektieren**

2. Modeling Modul: Generate > **Make Paintable** (ohne überlappende UVs) 3. Modeling Modul: Generate > **Get Brush…** (öffnet Paint Effects Brushes) 4. Gewünschtes **Brush Preset wählen** (ev. unter «Plants» oder «Grasses») 5. **Interaktives Bemalen** der Oberflächen

Um Paint Effects Geometrie (Partikel) via **Maxwell zu rendern**, müssen sie vorab meistens **in Polygone** umgewandelt werden: Brushes selektieren und via «Modify» > «Convert» > **«Paint Effects to Polygons»** in Polygone umwandeln. (danach Maxwell-Material applizieren)

Tip: **Maya Renderer, Pixar RenderMan** können Paint Effects Partikel **direkt rendern**. (ev. per Photoshop-Montage ins finale Rendering integrieren)

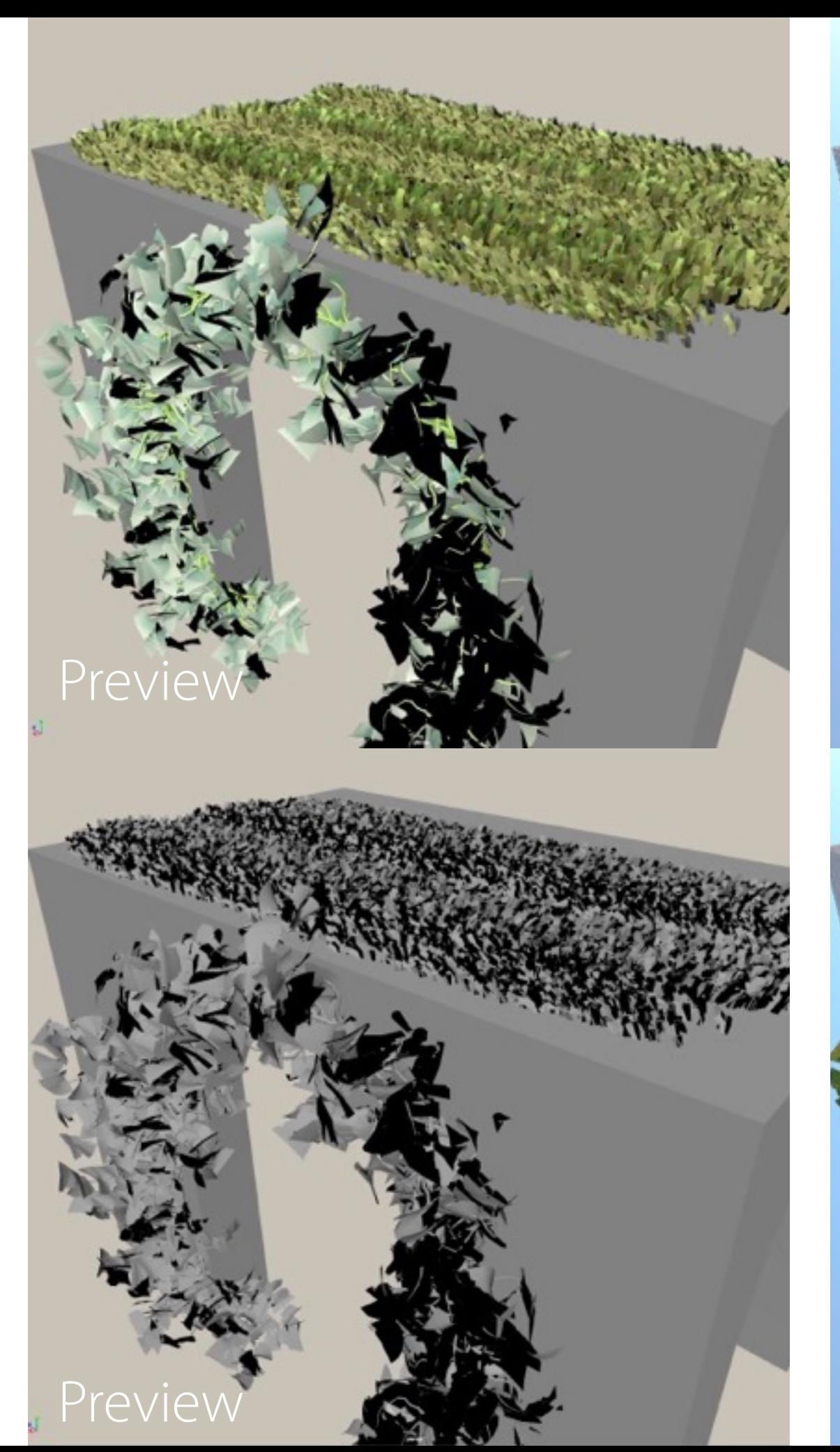

# direkt gerendert in Maxwell

# nach Konvertierung in Polygone

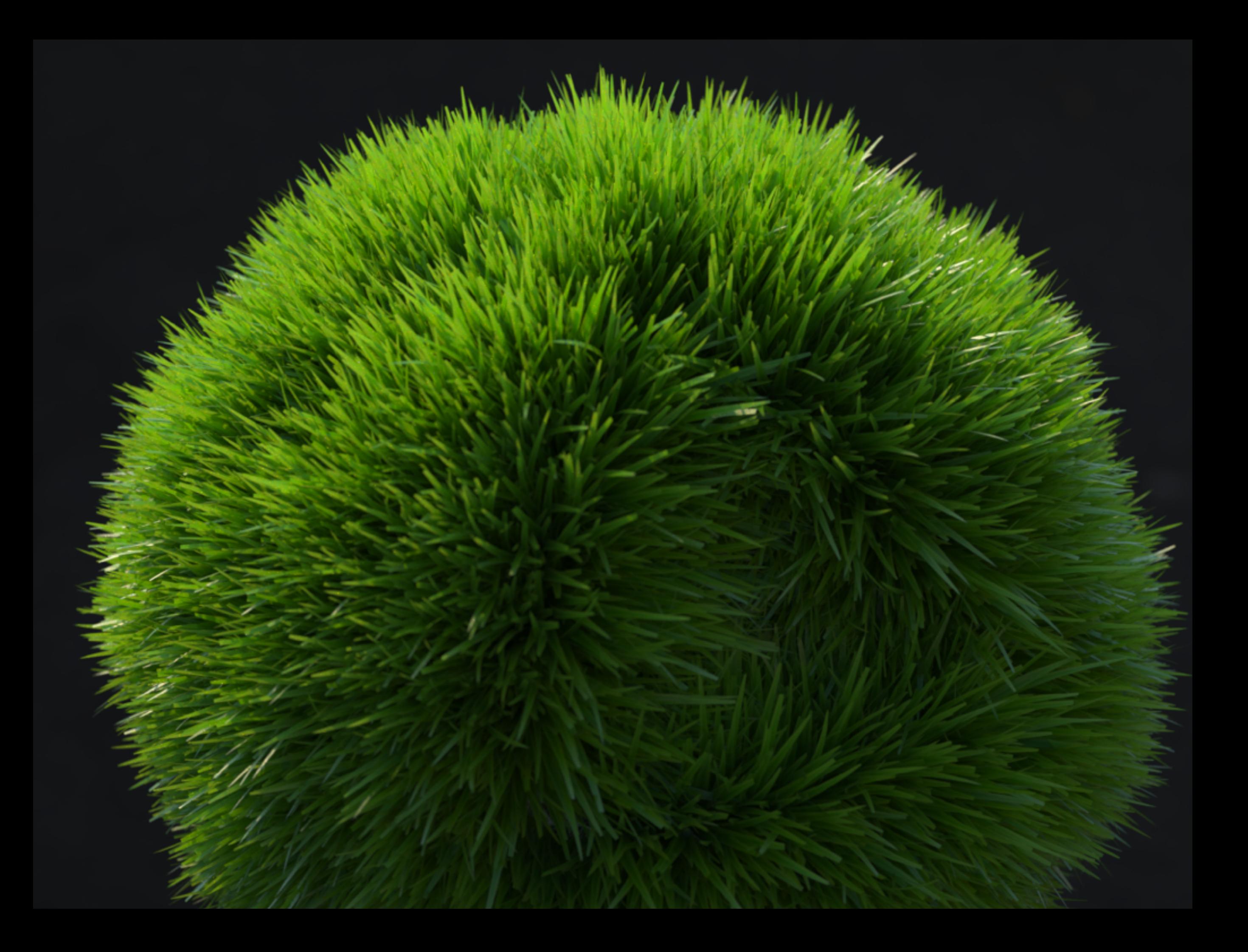

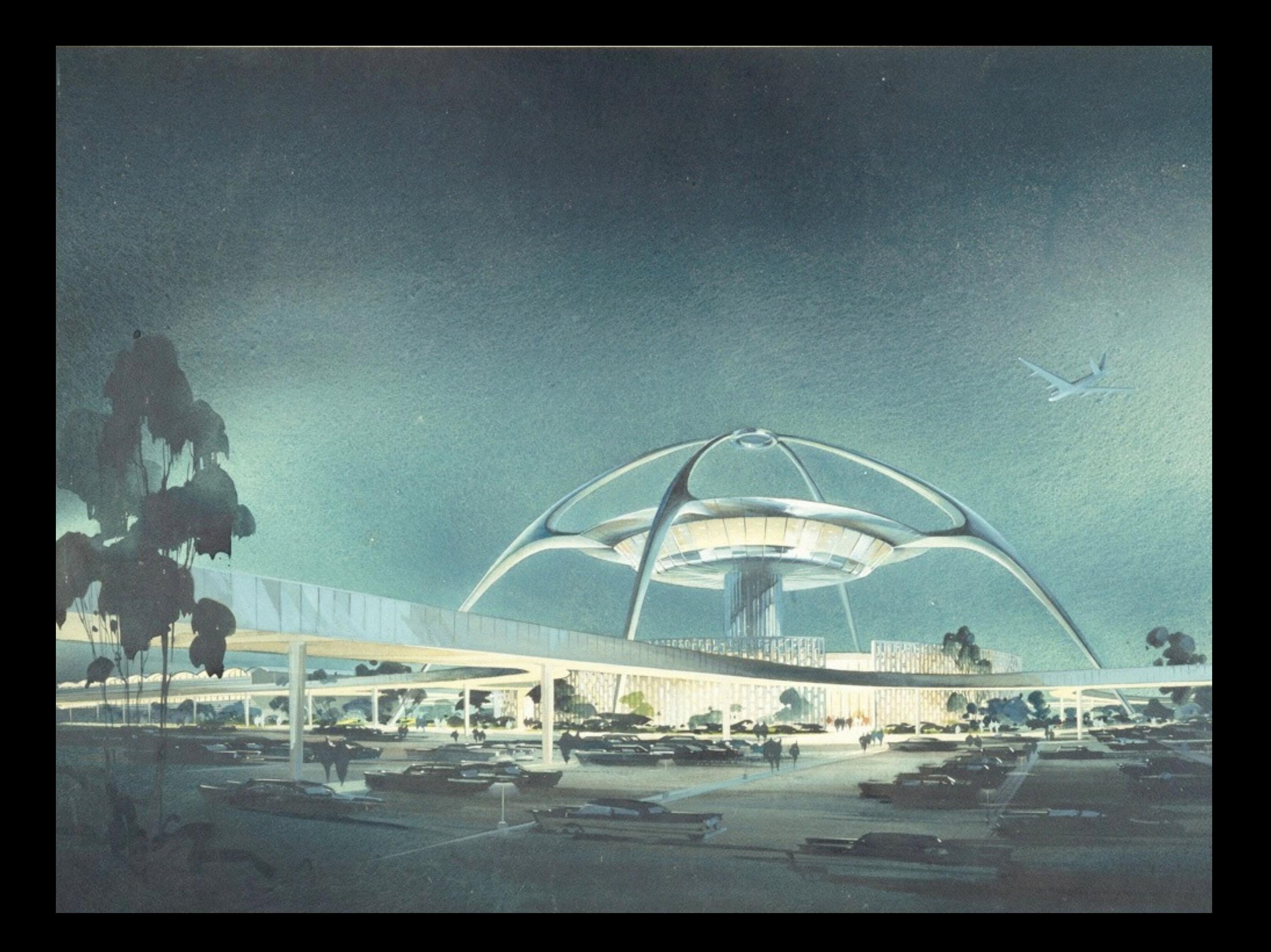

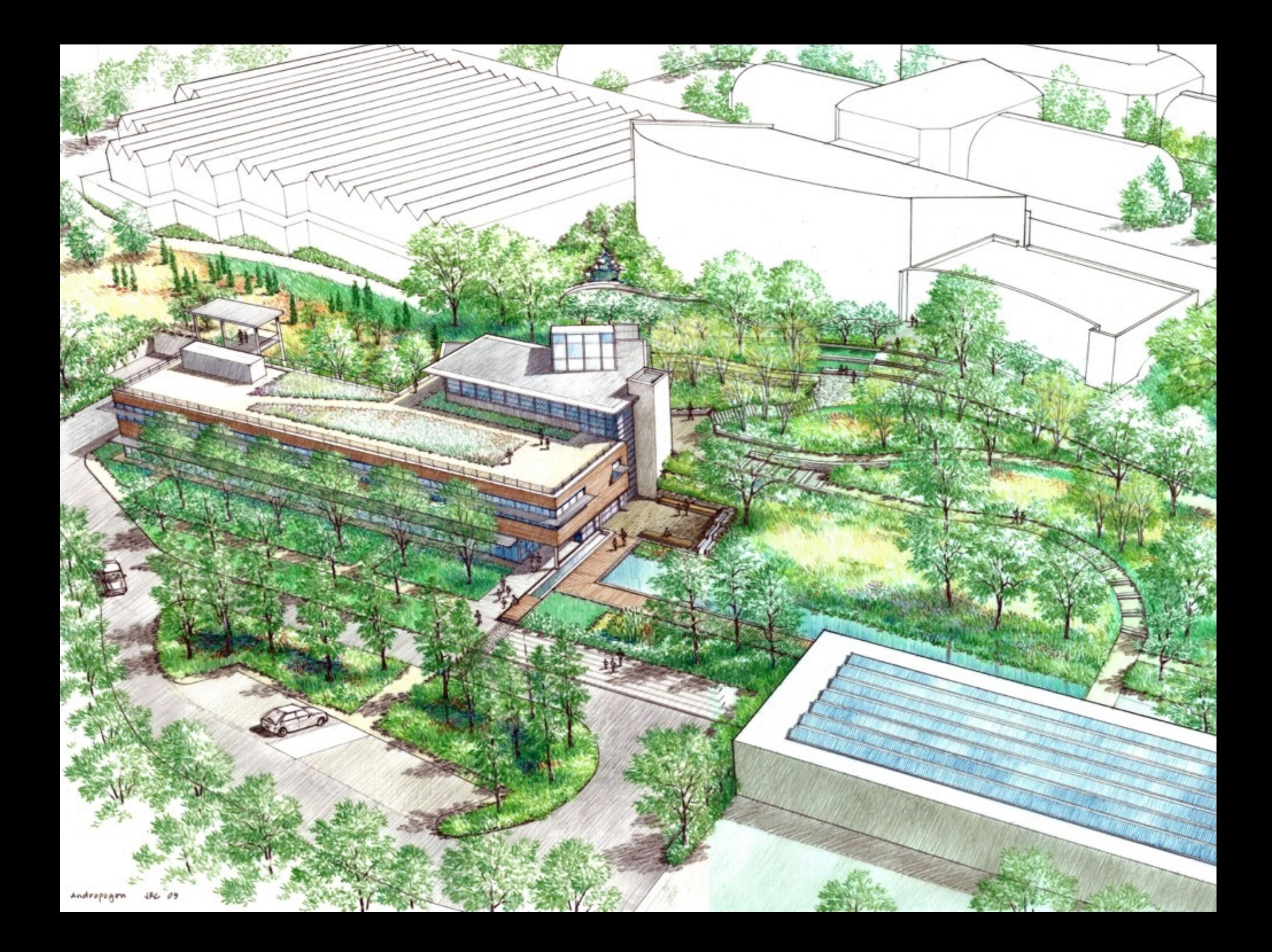

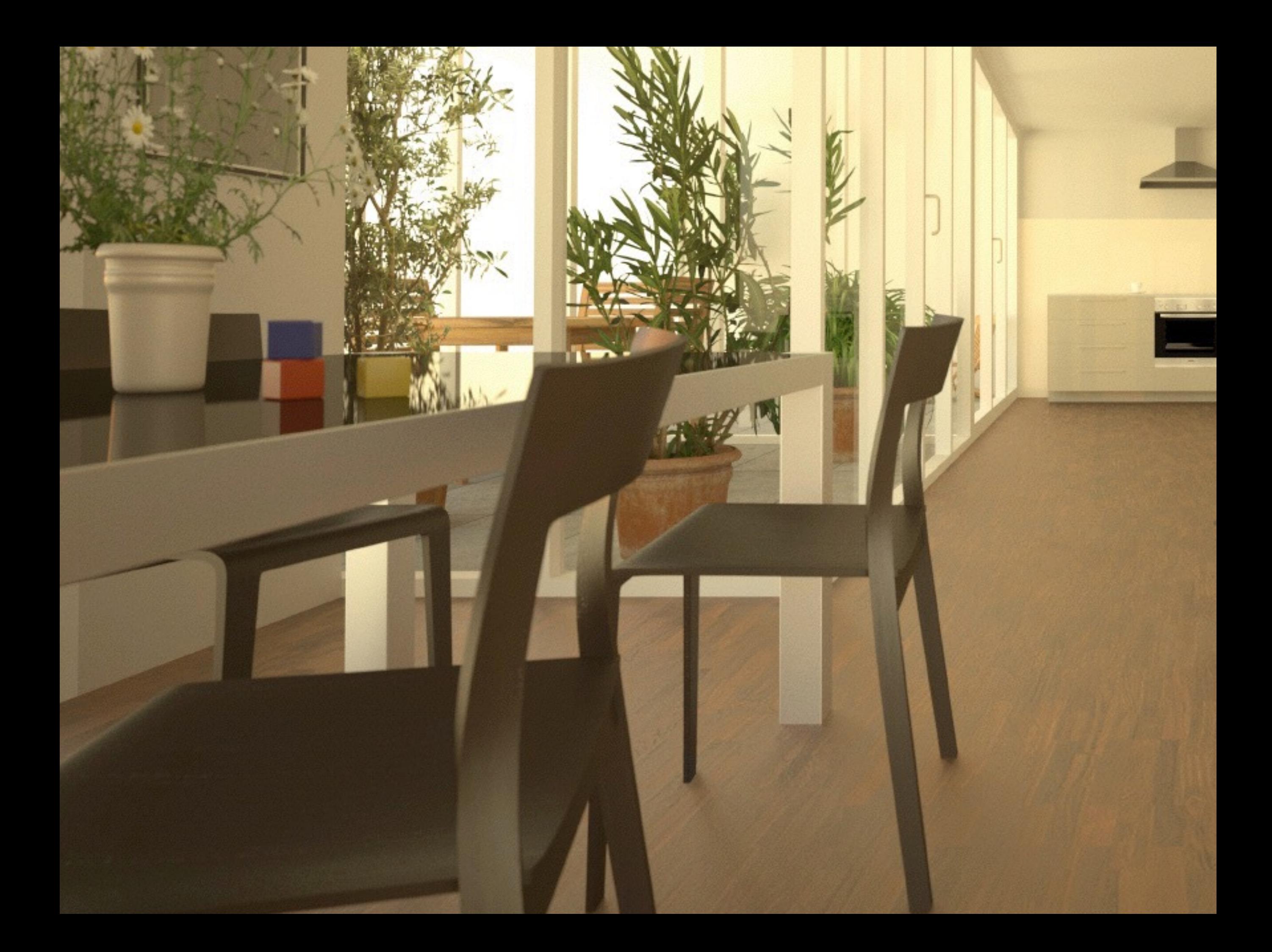

#### **Paint Effects Basics (L-System)**

Paint Effects Objekte besteht aus folgenden Nodes:

- **Transformation** Node (Position, Orientierung der ganzen Pflanze)
- Paint Effects **Stroke** Node (mit der Maus gezeichnete Linie, Ursprung)
- **Paint Effects Brush** Node (die vielfältigenWachstums-Eigenschaften)

**Die Eigenschaften, welchen den Look der Paint Effects Pfanze defnieren**, liegen im Paint Effects Brush Node. Insbesondere unter: Paint Effects Brush Node: Tubes > **Creation** (allgemeine Winkel, etc.) Paint Effects Brush Node: Tubes > **Growth** (allgemeine Elemente)

Paint Effects ist ein **prozedurales Tool** und modelliert Objekte nach dem **Modell des organischen Wachstums**. Er organisiert viele Eigenschaften also in Wachstumsphasen wie Branches, Twigs, Leaves, Flowers Buds (Stämme, Äste, Blätter, Blüten, Knospen)

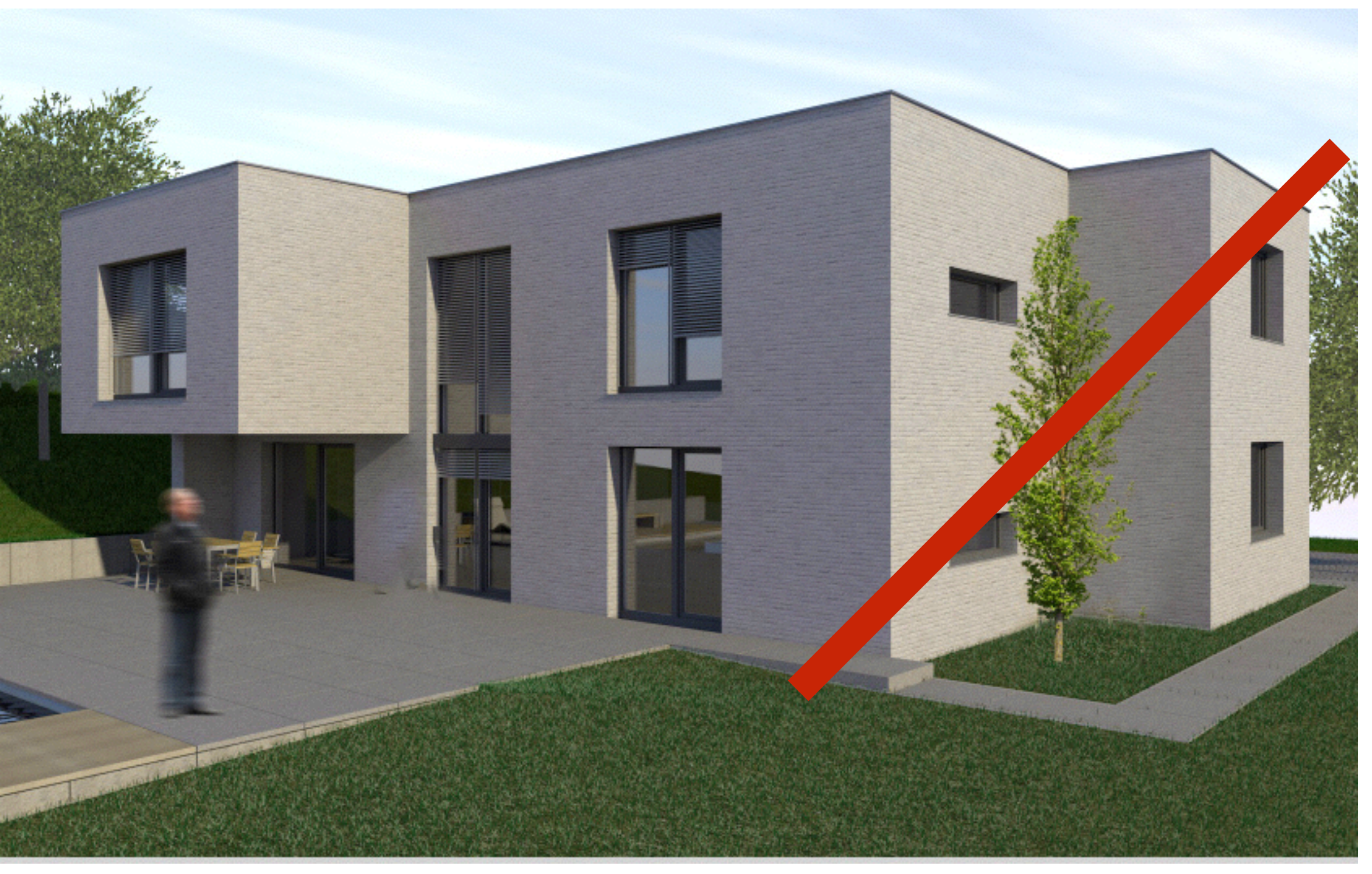

(Massstab, Gebäude-Abstand, Idee...)

## **Aufgabestellung**

Gestalten mit Hilfe von **Paint Effects** und / oder 2D Photoshop **Collagen** (Zeichnung / Fotos) eine Architekturvisualisierung, die **von der Integration der Pfanzen lebt**.

3D-Geometrie/Szene: frei, Beleuchtung: frei, Materialität/Look: frei

Kriterien:

- Innovation, Eigenständigkeit, Bildidee: 3 Pt.
- Gesamteindruck der Bildwirkung (Material, Licht, Komposition): 3 Pt
- Einsatz der eingesetzten Medien / Technik: 3 Pt.

Format: A4 quer (Farbdruck inklusive Vorname, Name und E-Mail)